## Credit Card Payments Adding Credit using a Credit Card Adding Credit

Adding credit to your account is easy. You can save your credit card information with in the Portal, to make making a payment even easier.

## **Quick Guide**

- 1. Log into <a href="https://now.tel2.co.uk">https://now.tel2.co.uk</a>.
- 2. Select Account > Manage billing
- 3. Click **Add credit**
- 4. Add credit card details or select a saved card in the pop up.
- 5. Click **Accept** to make payment.

By setting up automatic top ups to your account you can be rest assured you will always be in credit.

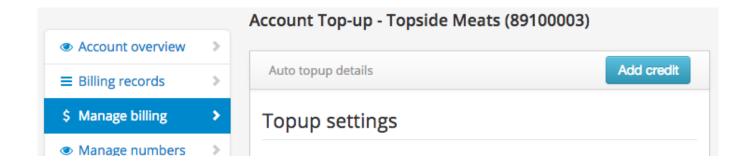

## **Credit Card Payments**

Unique solution ID: #1003

Author: Support

Last update: 2016-05-28 00:15